## *Перед использованием внимательно ознакомьтесь с инструкцией*

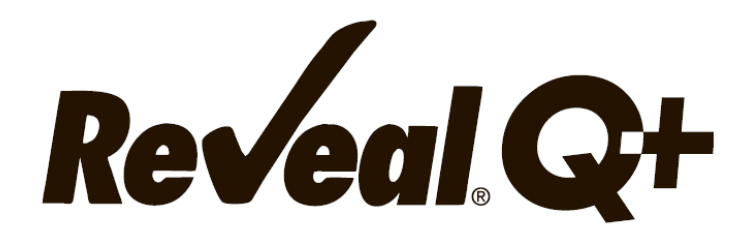

# **для определения афлатоксина**

**Количественный тест** 

**FGIS 2018-114 FGIS 2019-119**

#### **ТОКСИН**

Афлатоксин является токсичным и канцерогенным веществом, вырабатываемым определенными штаммами форм Aspergillus flavus и A. parasiticus. Существует четыре основных типа афлатоксина: В1, В2, G1 и G2. Афлатоксин В1 является наиболее часто встречающимся в группе и наиболее токсичным. Товары, наиболее пораженные афлатоксином, — это кукуруза, арахис, хлопковое семя, майло и большинство древесных орехов.

Воздействие на животных, потребляющих чрезмерные количества токсина, варьируется от хронических проблем со здоровьем и продуктивностью до летального исхода. Было показано, что афлатоксин вызывает поражение печени или рак, снижение производства молока и яиц, подавление иммунитета и нарушение репродуктивной функции.

Многие страны установили максимально допустимые уровни афлатоксина в продуктах питания и кормах.

Поэтому точное определение наличия токсина имеет большое значение для тех, кто контролирует качество продуктов питания и кормов, в которых может присутствовать афлатоксин. Тестирование этих товаров на содержание токсина требует тщательного отбора проб, химического извлечения, санитарии и количественного анализа.

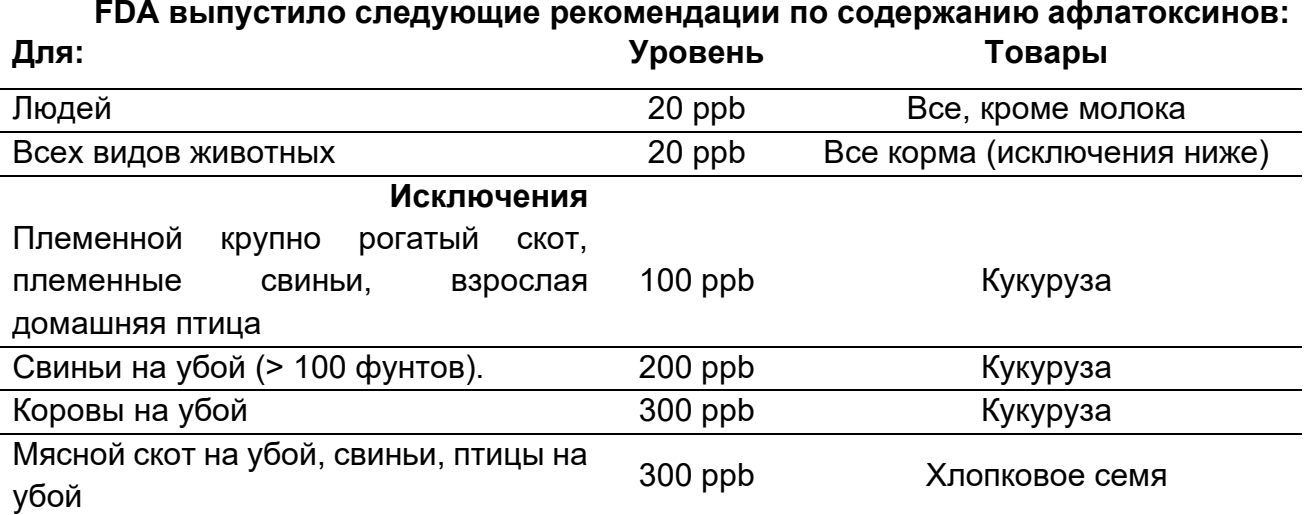

## **Правила Европейского Союза для афлатоксина (В1, В2, G1 и G2) (как указано в Правилах Комиссии (ЕС) № 1881/2006)**

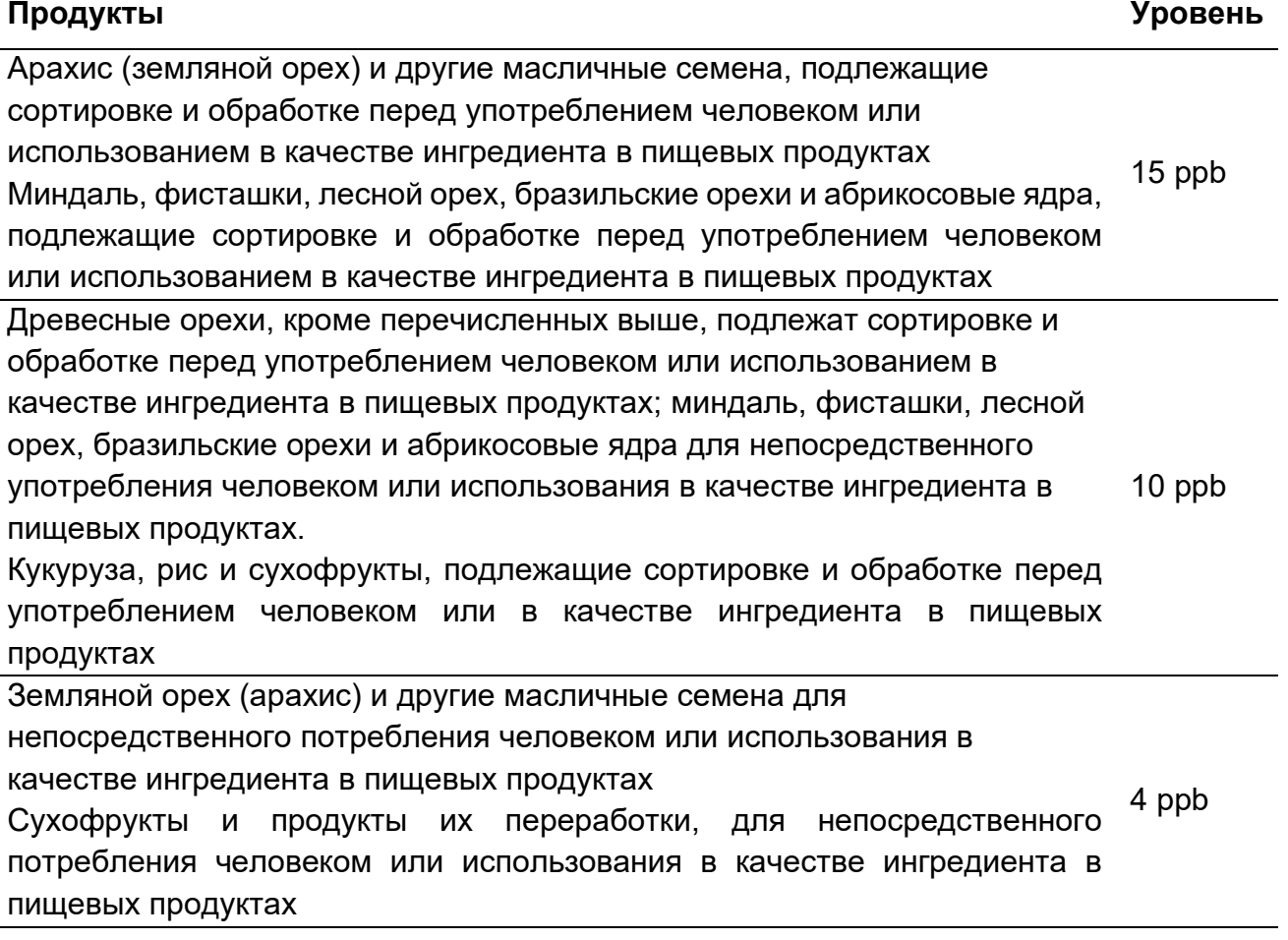

#### **ПРИМЕНЕНИЕ**

Иммунохроматографический тест Reveal Q+ for Aflatoxin предназначен для количественного анализа на наличие афлатоксинов. Тест разработан для контроля качества товаров, которые могут быть загрязнены афлатоксинами.

#### **ПРИНЦИП РАБОТЫ ТЕСТА**

Reveal Q – это одностадийный иммунохроматографический тест, основанный на конкурентном иммуноанализе. Экстракт образца проходит через зону реагентов, которая содержит антитела, специфичные для зеараленона, конъюгированные с частицами коллоидного золота. Зеараленон, присутствующий в экстракте, будет захвачен антителом. Антитела несвязанные с зеараленоном образца сорбируются на мембране, содержащей зеараленон, конъюгированный с белком-носителем, образуя видимую линию (тестовая зона). Чем больше в образце зеараленона, тем в большей степени зеараленон связывается с антителами, тем меньше свободных антител, способных связываться с тестовой зоной. Следовательно, если концентрация зеараленона в образце увеличивается, цвет тестовой линии уменьшается. Ридер, преобразует эту обратную зависимость (чем больше зеараленона, тем светлее тестовая полоса) в количественный результат, отображаемый в частицах на миллиард (ppb). На мембране также содержится контрольная зона. Контрольная полоса всегда будет формироваться независимо от присутствия зеараленона, ее наличие гарантирует правильное функционирование теста.

## **ХРАНЕНИЕ**

Храните набор при комнатной температуре (18–30 °C). До использования тест-полоски должны храниться в первоначальной упаковке.

#### **СОСТАВ НАБОРА**

- 1. 25 тест-полосок Reveal Q + на афлатоксин.
- 2. 25 красных емкостей для разбавления образцов.
- 3. 25 прозрачных емкостей для образцов.
- 4. 1 флакон с разбавителем для образцов.
- 5. Инструкция по эксплуатации.

## **РЕКОМЕНДУЕМЫЕ, НО НЕ ПРЕДОСТАВЛЯЕМЫЕ МАТЕРИАЛЫ**

- 1. Материалы для экстракции:
- а. 65% раствор этанола (NEOGEN, арт. 8073, 8074).
- б. Емкости для сбора образцов с крышками 125 мл (NEOGEN, арт. 9428, 9428B).
- в. Пробирки для сбора проб с крышками (NEOGEN, арт. 9421, 9421B).
- г. Шприцы для фильтрации (NEOGEN, артикул 9272, 9860).

или

- д. Центрифуга, мини (NEOGEN, арт. 9330).
- е. Микроцентрифужные пробирки (NEOGEN, арт. 9172).
- ж. Диспенсер или градуированный цилиндр (NEOGEN, арт. 9448, 9447).
- 2. Измельчитель Agri-Grind или аналогичный (NEOGEN, арт. 9401, 9453).
- 3. Весы на 5 50 г ± 0,1 г (NEOGEN, артикул 9427).
- 4. Таймер (NEOGEN артикул 9426, 9452).
- 5. Штатив для емкостей Reveal (артикул 9475 NEOGEN).

6. Интегрированная аналитическая платформа AccuScan Pro (NEOGEN арт. 9565), AccuScan Gold (NEOGEN арт. 9595) или Raptor (NEOGEN артикул 9680).

- 7. Пипетка, 100 мкл (NEOGEN, артикул 9272, 9860).
- 8. Наконечники для пипеток 100 мкл (NEOGEN, артикул 9407, 9410, 9417).
- 9. Пипетка, фиксированная 400 мкл (NEOGEN, арт. 9693).

10. Наконечники для пипеток, 200–1000 мкл (NEOGEN, артикул 9464, 9487, 9293, 9292).

11. Картриджы Raptor (NEOGEN, арт. 9681).

#### **МЕРЫ ПРЕДОСТОРОЖНОСТИ**

1. Перед использованием тест-полоски должны оставаться внутри герметичной упаковки.

2. Этанол легко воспламеняется. Храните контейнер плотно закрытым, вдали от источников тепла, искр, открытого огня и курящих. Он токсичен при проглатывании или вдыхании паров. Избегайте контакта с кожей.

3. Когда набор для анализа не используется, храните его при комнатной температуре  $(18 - 30 \degree C)$ , не замораживайте.

4.Не используйте компоненты набора по истечении срока годности.

5. Обращайтесь со всеми использованными жидкостями, включая экстракт проб и лабораторную посуду, как если бы они были загрязнены афлатоксином. Всегда носите перчатки и другую защитную одежду.

6. Чтобы избежать перекрестного загрязнения, используйте чистую стеклянную посуду для каждого образца и тщательно мойте всю стеклянную посуду.

7. Убедитесь, что номер партии совпадают с номером партии, выбранным на ридере. Неудачное считывание QR-кода для конкретной партии при работе с AccuScan Pro и AccuScan Gold приведет к неточным результатам.

8. Готовые экстракты должны иметь рН 6-8 перед тестированием. Чрезмерно кислые или щелочные образцы должны быть адаптированы.

## **НАСТРОЙКА РИДЕРА ACCUSCAN**

## **Ридер AccuScan Pro:**

1. Введите QR-код для конкретной партии, выбрав значок QR-кода на ридере. Поместите QR-код в картридж и вставьте картридж в ридер.

**ПРИМЕЧАНИЕ**: Инструкции по ручному вводу идентификаторов образцов см. в руководстве пользователя AccuScan Pro.

2. Вернитесь на главный экран и выберите значок тест-полоски. Коснитесь категории «Mycotoxin» (Микотоксины), затем выберите тип теста на «Aflatoxin Q+» (афлатоксин).

#### **Ридер AccuScan Gold:**

1. Введите QR-код для конкретной партии, выбрав «Сканировать QR» на главном экране. Поместите QR-код для конкретной партии в адаптер белого картриджа с надписью Cal / QR и вставьте картридж в считывающее устройство.

2. Код будет отсканирован ридером и предоставит информацию о номере партии и сроке годности. Убедитесь, что эта информация верна, а затем добавьте идентификатор партии в ридер, нажав «Добавить идентификатор партии».

**ПРИМЕЧАНИЕ**: Идентификатор партии для текущей партии теперь будет сохранен вместе с идентификатором теста (например, афлатоксин) и может быть выбран при запуске теста.

## **ПРОБОПОДГОТОВКА**

Образец для тестирования должен быть отобран в соответствии с принятыми методами отбора образцов. Получите репрезентативный образец (минимум 100 г). Измельчите образец так, чтобы не менее 95% измельченного материала прошло через сито с размером ячеек 20 меш.

#### **ПРОЦЕДУРА АНАЛИЗА**

1. Если вы не используете готовый раствор NEOGEN, приготовьте 65% раствор этанола путем смешивания 6,5 частей этанола на 3,5 части дистиллированной или деионизированной воды.

2. Взвесьте 10 г ± 0,1 образца в емкости для экстракции.

3. Добавьте 50 мл 65% этанола в емкость для экстракции.

4. Энергично встряхивайте вручную или механически в течение 3 минут или перемешивайте в течение 1 минуты.

5. Дайте образцу осесть, затем отфильтруйте его с помощью шприца с фильтром или фильтровальной бумаги Whatman # 4, чтобы собрать минимум 3 мл фильтрата в пробирку для сбора пробы. Вы также можете пипетировать 1 мл пробы в микроцентрифужной пробирке на 2,0 мл и центрифугировать в течение 30 секунд (примерно 2000 g).

#### **АЛЬТЕРНАТИВА – метод FGIS**

1. Смешайте 50 г измельченного образца с 250 мл 65% этанола и энергично встряхивайте в течение 3 минут или смешивайте в течение 1 минуты, дайте образцу отстояться в течение 1-2 минут.

2. Отфильтруйте экстракт, пропустив 5 мл через шприц с фильтром и собрав фильтрат.

#### **ЭКСТРАКЦИЯ ОБРАЗЦА – ДИСТИЛЛЕРОВАННЫЕ ВЫСУШЕННЫЕ ЗЕРНА С РАСТВОРИТЕЛЕМ (DDGS) (метод FGIS)**

1. Взвесьте 50 г ± 0,1 г образца в пакет для экстракции Whirl-pak.

2. Добавьте 150 мл 65% этанола в пакет для экстракции.

3. Надежно закройте пакет Whirl-pak и энергично встряхивайте руками или механически в течение 3 минут.

4. Дайте образцу осесть в течение 1 минуты, затем фильтруйте с помощью шприца с фильтром.

5. Проверьте рН отфильтрованного экстракта с помощью бумаги или измерителя рН. Если рН выходит за пределы 7,0 - 8,0 или меньше 7,0, его необходимо скорректировать:

а. Используя одноразовый полиэтиленовый трансферный дозатор, добавьте одну каплю 1 N NaOH к экстракту образца, смешайте вихрем и проверьте pH.

б. Если pH все еще ниже 7.0, добавьте еще одну каплю 1N NaOH, перемешайте и проверьте pH еще раз. Продолжайте этот процесс до тех пор, пока pH не достигнет диапазона 7.0 – 8.0.

6. Отфильтрованный экстракт готов к тестированию.

## **ПРОЦЕДУРА ТЕСТА**

1. Поместите необходимое количество красных емкостей для разведения образцов и прозрачных емкостей для образцов в штатив для емкостей. При необходимости промаркируйте емкости.

2. Добавьте 100 мкл экстракта образца в каждую красную емкость для разбавления.

3. Добавьте 500 мкл разбавителя образца в красную емкость для разбавления с экстрактом образца и перемешайте пипетированием 5 раз.

4. Перенесите 100 мкл разбавленного экстракта пробы в прозрачную емкость для проб.

5. Поместите соответствующий конец тест-полоски Reveal Q + для афлатоксина в емкость для образца и установите таймер на 6 мин. Убедитесь, что тест-полоска контактирует с жидкостью и жидкость начинает движение по полоске.

6. Выньте полоску из емкости для образца после истечения 6 минут, и немедленно оцените результат (в течение 30 секунд).

7. Для ридера AccuScan Gold: выберите категорию: Mycotoxin Q Plus.

Название теста: Q + Aflatoxin

Для ридера AccuScan Pro: выберите категорию: Mycotoxin

Название теста: AflaQ+

#### **ПРОЦЕДУРА РАЗБАВЛЕНИЯ**

Образцы с концентрацией более 100 ppm необходимо разбавить и повторно протестировать.

Пример разбавления:

1. Добавьте 100 мкл фильтрата пробы в пробирку для сбора проб. Добавьте 100 мкл 65% этанола. Хорошо перемешайте.

2. Поместите необходимое количество красных емкостей для разведения образцов и прозрачных емкостей для образцов в штатив для емкостей. При необходимости промаркируйте емкости.

3. Добавьте 100 мкл разбавленного фильтрата пробы (полученного на первом этапе) в каждую красную емкость для разбавления пробы.

4. Добавьте 500 мкл разбавителя образца в красную емкость для разбавления, содержащую экстракт образца, и перемешайте пипетированием вверх и вниз 5 раз.

5. Перенесите 100 мкл образца в прозрачную емкость для образца.

6. Поместите новую тест-полоску Reveal Q + для афлатоксина соответствующим концом в емкость для образца и установите таймер на 6 мин. Убедитесь, что тест-полоска контактирует с жидкостью и жидкость начинает движение по полоске.

7. Удалите полоску из емкости после истечения 6 минут, и немедленно оцените (в течение 30 секунд).

8. Для ридера AccuScan Gold: Выберите категорию: Mycotoxin Q Plus

Название теста: Q + Aflatoxin

Для ридера AccuScan Pro: Выберите категорию: Mycotoxin

Название теста: AflaQ+

9. Окончательный результат должен быть умножен на 2.

## **ЧТЕНИЕ РЕЗУЛЬТАТОВ ТЕСТА**

Тест-полоски должны быть считаны в течение 30 секунд после завершения 6-минутной инкубации. Обратитесь к руководству AccuScan Reader Set Up для выбора теста и информации о настройке.

1. Выберите тип анализа (например, афлатоксин) из меню и убедитесь, что номер партии совпадает с идентификационным номером партии, выбранным на считывателе. **ПРИМЕЧАНИЕ**: неудачное обновление QR-кода для конкретной партии приведет к неточным результатам.

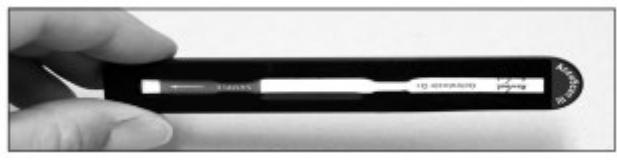

2. Полностью вставьте тест-полоску Reveal Q + в адаптер картриджа с меткой R (часть полоски, контактировавшая с образцом – впереди).

3. Вставьте картридж с перевернутой тестполоской в ридер AccuScan Gold (тестовые линии будут направлены в считывающее устройство). (Тест-полоска не перевернута, если оценка производиться на AccuScan Pro). Ридер автоматически начнет анализ.

**ВНИМАНИЕ**: Извлечение картриджа до завершения оценки может привести к неверным результатам.

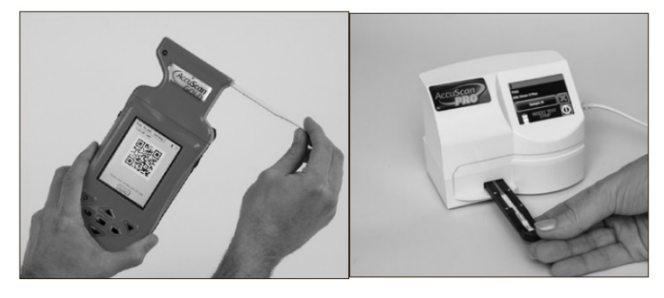

4. Ридер AccuScan проанализирует тест-полоску, и результаты отобразятся и сохранятся в ридере.

#### **ПРИМЕЧАНИЯ**:

1. Убедитесь, что полоска полностью вставлена в картридж.

2. Показания следует проводить в течение 30 секунд после извлечения полоски из раствора с образцом. Показания через 30 секунд могут быть завышенными.

## **ПРОЦЕДУРА АНАЛИЗА – ПЛАТФОРМА КОМПЛЕКСНОГО АНАЛИЗА RAPTOR**

1. Поместите необходимое количество красных емкостей для разведения образцов в штатив. При необходимости промаркируйте емкости.

2. Добавьте 100 мкл экстракта пробы в каждую красную емкость.

3. Добавьте 500 мкл разбавителя образца в каждую красную емкость и перемешайте пипетированием 5 раз.

4. Полностью вставьте тест-полоску Reveal Q + для афлатоксина в картридж Raptor.

5. Вставьте картридж Raptor с тест-полоской в любой из трех портов в ридер Raptor Integrated Analysis Platform.

а. Штрих-код на тест-полоске будет считан – ридер Raptor определяет тип тест-полоски и номер партии. Если номер партии не найден в системе, считыватель бард-кода на Raptor включится автоматически.

б. Отсканируйте QR-код на флаконе с тест-полосками. Информация будет сохранена в системе.

6. При желании введите идентификатор образца.

7. Добавьте 400 мкл экстракта образца из красной емкости в картридж Raptor.

а. Считыватель Raptor запустится автоматически.

б. Дополнительные образцы могут быть запущены в других портах, пока обрабатывается первый образец.

8. Результаты отобразятся на экране Raptor после завершения 6-минутного тестирования.

#### **ПРОЦЕДУРА РАЗБАВЛЕНИЯ – ПЛАТФОРМА ДЛЯ ИНТЕГРИРОВАННОГО АНАЛИЗА RAPTOR**

Образцы с концентрацией более 100 ppm необходимо разбавить и повторно протестировать.

1. Добавьте 100 мкл фильтрата пробы в пробирку для забора пробы. Добавьте 100 мкл 65% этанола и тщательно перемешайте

2. Добавьте 100 мкл разбавленного экстракта пробы из шага 1 в каждую красную емкость для разбавления пробы.

3. Добавьте 500 мкл разбавителя образца в красную емкость для разбавления образца

4. Вставьте картридж Raptor (с тест-полоской) в один из трех портов Raptor.

а. Штрих-код на тестовой полоске будет считан. Система идентифицирует тип тестполоски и номер партии. Если номер партии не будет найден в системе, автоматически включится считыватель штрих-кода на передней панели Raptor.

б. Отсканируйте QR-код на флаконе с тест-полосками. Информация будет сохранена в системе.

5. При желании введите идентификатор образца.

6. Добавьте 400 мкл экстракта образца из красной чашки для разбавления образца в картридж Raptor.

а. Система Raptor запустится автоматически.

б. Дополнительные образцы могут быть запущены в других портах, пока обрабатывается первый образец.

7. Результаты отображаться на экране Raptor после 6-минутного тестирования. ПРИМЕЧАНИЕ: Считыватель Raptor не рассчитает ваше разбавление. Окончательный результат должен быть умножен на 2.

#### **РАБОЧИЕ ХАРАКТЕРИСТИКИ**

1. Предел обнаружения: 2 ppb.

2. Диапазон обнаружения: 3–100 ppb.

**ПРИМЕЧАНИЕ**: Образцы с концентрацией более 100 ppb необходимо разбавить и повторно протестировать. Результаты ниже диапазона обнаружения должны интерпретироваться как – менее 3 ppb.

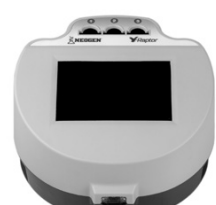

#### **ВАЛИДИРОВАННЫЕ/ВЕРИФИЦИРОВАННЫЕ МАТРИЦЫ**

NEOGEN продолжает проверять новые товары. Пожалуйста, свяжитесь с представителем для получения последнего утвержденного списка товаров.

#### **ТЕХНИЧЕСКАЯ ПОДДЕРЖКА**

Со службой технической поддержки клиентов Neogen или Вашего поставщика можно связаться, используя контактную информацию, указанную на последней странице этой брошюры. Доступно обучение работе с этим продуктом и всеми наборами для тестирования Neogen.

## **ДОСТУПНАЯ ИНФОРМАЦИЯ О SDS**

Паспорта безопасности (SDS) доступны для этого тестового набора и всех тестовых наборов Neogen на веб-сайте Neogen по адресу foodsafety.neogen.com или по телефону Neogen по телефону 800/234-5333 или 517/372-9200.

## **УСЛОВИЯ И ПОЛОЖЕНИЯ**

Полные условия использования Neogen см. на странице www.neogen.com/en/termsand-conditions.

## **ГАРАНТИЯ**

Корпорация NEOGEN не дает никаких гарантий, явных или подразумеваемых, за исключением того, что материалы, из которых изготовлены ее продукты, имеют стандартное качество. Если какие-либо материалы имеют дефекты, NEOGEN предоставит замену продукта. Покупатель принимает на себя все риски и ответственность, возникающие в связи с использованием этого продукта. Нет никаких гарантий товарной пригодности этого продукта или его пригодности для каких-либо целей. NEOGEN не несет ответственности за любой ущерб, включая специальный или косвенный, или расходы, прямо или косвенно связанные с использованием этого продукта.

# **Поставщик в России: ООО "НеоТест"**

ул. Растопчина, 1Г, г. Владимир +7 499 649 02 01 info@neo-test.ru [www.neo](http://www.neo-test.ru/)-test.ru

*Техническая поддержка*  support@neo-test.ru +7 499 704 05 50

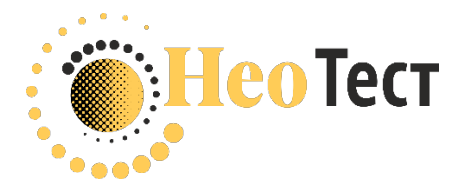

**Поставщик в Беларуси: ОДО "КомПродСервис"** ул. Филимонова, 25Г, г. Минск +375 17 336 50 54 info@komprod.com [www.komprod.com](http://www.komprod.com/)

*Техническая поддержка* support@komprod.com +375 17 336 50 54

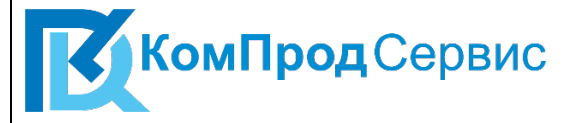